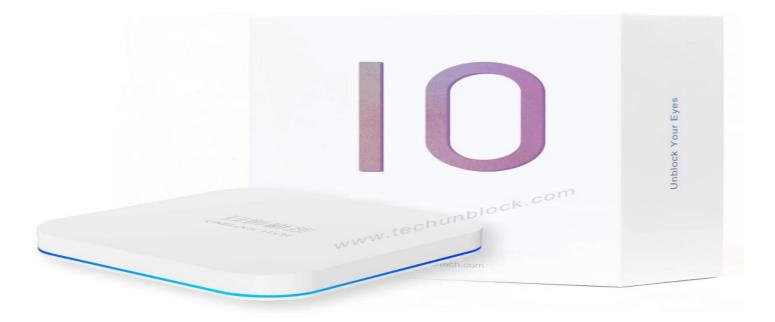

NOWCITY MARKETING (city technology) design team is committed to quality, innovation and efficiency. Our client's business transactions directly benefit from our website development. Correct attitude and sense of responsibility have created the success of our products. Over the years, NOWCITY MARKETING has been committed to continuous innovation and breakthroughs in order to obtain better website services for customers. Based in Vancouver, we are dedicated to building beautiful, stable, safe and easy-to-use websites for our customers. We have a number of senior web designers, providing web page production, search engine, maintenance and update, network marketing services. 安博 Our team has more than 6 years of experience, from offline event planning to online marketing strategies, helping companies increase sales and enhance brand awareness, we provide you with a one-stop solution.

#### **Identify Restrictions:**

Before proceeding with unblocking methods, it's important to understand the specific restrictions imposed on your <u>Unblock tv box 10</u>. These restrictions may include limited app installation, content filtering, or geographic restrictions. Identifying these limitations will help you determine the appropriate unblocking techniques.

#### **Utilize VPN Services:**

A Virtual Private Network (VPN) can be a valuable tool for unblocking content and bypassing geographic restrictions. By connecting to a VPN server located in a different region, you can mask your IP address and access content that may be restricted in your current location. Look for reputable VPN providers and install their app on your TV Box 10 to unlock a broader range of content.

#### **Sideloading Apps:**

TV Box 10 may have limitations on the apps that can be installed through the official app store. Sideloading apps is a method that allows you to manually install apps from external sources. Enable the "Unknown Sources" option in the settings of your TV Box 10 and download APK files from trusted

sources. Sideloading apps expands your options and gives you access to a wider range of apps and streaming services.

#### **Firmware Updates:**

Regular firmware updates released by the manufacturer can bring new features and improvements to your <u>Unblock tv box 10</u>. Check for updates through the settings menu of your device or visit the manufacturer's website for the latest firmware versions. Keeping your TV Box 10 up to date ensures you have access to the latest enhancements and bug fixes, and it may also remove certain restrictions.

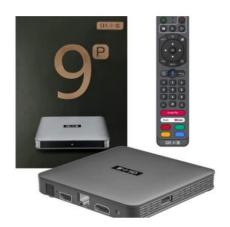

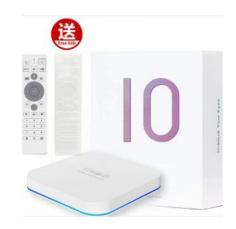

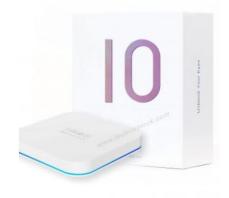

#### **Factory Reset:**

In some cases, a factory reset can help remove any software restrictions or limitations that may be imposed on your TV Box 10. Performing a factory reset will erase all the data on the device, so make sure to back up any important information before proceeding. After the reset, you can set up your TV Box 10 as if it were brand new, potentially removing any previous restrictions.

#### **Custom ROMs:**

For advanced users, installing a custom ROM (modified operating system) on your TV Box 10 can provide a higher level of customization and potentially unlock additional features. Custom ROMs are developed by the community and offer different interfaces and functionality compared to the stock firmware. However, be aware that installing a custom ROM may void your warranty and require technical expertise.

# **Research Community Forums:**

Joining online forums and communities dedicated to the <u>安博盒子</u> can provide valuable insights into unblocking methods and customization options. These forums often have knowledgeable users who share their experiences and provide guidance on unblocking techniques, recommended apps, and other tips and tricks to enhance your TV Box 10's capabilities.

# **Caution and Security:**

While unblocking your TV Box 10 can enhance your streaming experience, it's crucial to prioritize security. Be cautious when downloading apps from external sources and ensure they come from

reputable sources to minimize the risk of malware or other security threats. Additionally, be mindful of the legal implications of unblocking certain content or accessing copyrighted material without proper authorization.

TV boxes have become increasingly popular as a way to access a wide range of entertainment options, including streaming services, apps, and games. However, some TV boxes may come locked or restricted by default, limiting the user's ability to customize and access certain features.

#### **Understanding TV Box Locks:**

安博电视盒 may come with various types of locks imposed by the manufacturer or service provider. These locks can prevent you from installing certain apps, accessing specific content, or customizing the device's settings. It's important to identify the type of lock your TV box has before proceeding with any unlocking methods.

#### **Researching Your TV Box:**

Each TV box model may have a different unlocking process. Start by researching your specific TV box model, including its manufacturer, model number, and any associated software or operating system. Check the manufacturer's website, online forums, and user manuals for information on unlocking procedures or any official support channels.

#### **Official Unlocking Methods:**

Some TV box manufacturers provide official methods to unlock their devices. This may involve contacting customer support, visiting an authorized service center, or following specific instructions provided by the manufacturer. Always prioritize official methods as they are generally safe and do not void your warranty.

### **Firmware Updates and Custom ROMs:**

Firmware updates released by the manufacturer can sometimes unlock additional features or remove certain restrictions on your TV box. Check for firmware updates regularly by accessing the settings menu of your TV box or visiting the manufacturer's website. In some cases, installing a custom ROM (modified operating system) can provide more flexibility and freedom, but be aware that this may void your warranty and require technical expertise.

#### **Sideloading Apps:**

If your 安博电视盒 restricts the installation of certain apps, you can often bypass this limitation by sideloading them. Sideloading involves manually installing apps from sources other than the official app store. Enable "Unknown Sources" in the settings menu of your TV box and carefully download and install APK files from trusted sources.

#### **VPNs and Geo-Restrictions:**

If your TV box limits access to certain content based on geographical restrictions, using a virtual private network (VPN) can help bypass these limitations. A VPN encrypts your internet connection and routes it through a server located in a different region, allowing you to access geo-restricted content. Install a reputable VPN app on your TV box and configure it according to the provided instructions.

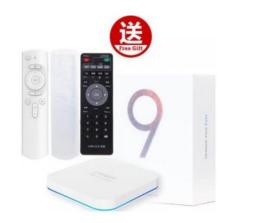

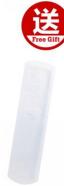

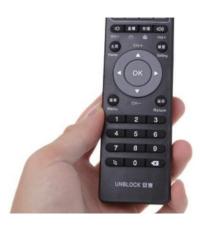

## **Third-Party App Stores:**

Some TV boxes have their own app stores, separate from official ones like Google Play Store. These third-party app stores often offer a wider range of apps, including those that may be restricted on official platforms. Research and install reputable third-party app stores compatible with your TV box to access a broader selection of applications.

#### **Caution and Security:**

While unblocking your <u>安博电视盒</u> can enhance its functionality, it's important to exercise caution. Be mindful of potential security risks, such as downloading apps from unknown sources or granting excessive permissions. Always prioritize reputable sources, maintain up-to-date security software on your TV box, and regularly scan for malware or other threats.

Technology has become an integral part of our daily lives, enabling us to connect, learn, and create like never before. However, various factors such as restrictions, censorship, and limitations can impede the full potential of technology.

#### **Understanding Technology Blocks:**

安博科技 can manifest in different forms, including censorship, content filtering, restricted access to websites or services, and limitations imposed by manufacturers or service providers. These blocks can hinder the free flow of information, restrict creative expression, and limit the possibilities of technological advancements.

#### **Overcoming Censorship and Content Filtering:**

Censorship and content filtering are often employed by governments or organizations to control the flow of information. Tools such as virtual private networks (VPNs) can help bypass these restrictions by encrypting internet traffic and redirecting it through servers located in different regions. This enables users to access blocked websites and services while preserving their privacy.

# **Internet Freedom and Open Access:**

The concept of unblocking technology extends to advocating for internet freedom and open access to information. Organizations such as the Electronic Frontier Foundation (EFF) and the World Wide Web Foundation work towards ensuring that the internet remains an open and accessible platform for all, promoting principles like net neutrality and opposing practices that stifle innovation.

#### **Unlocking Digital Content:**

Digital rights management (DRM) and region-specific restrictions often limit access to digital content, such as movies, music, and e-books. By employing methods like VPNs or proxy servers, users can bypass these limitations and access content from anywhere in the world. Additionally, initiatives like open-source software and Creative Commons licenses facilitate the sharing and collaborative creation of digital content.

### **Jailbreaking and Rooting:**

Jailbreaking refers to the process of removing software restrictions imposed by manufacturers on devices like smartphones or tablets, typically allowing users to install unauthorized applications or modify the operating system. Similarly, rooting refers to gaining administrative privileges on an Android device, providing users with greater control and customization options. These practices enable users to explore the full potential of their devices and customize them according to their needs.

#### **DIY and Maker Culture:**

安博科技 is closely tied to the DIY (Do-It-Yourself) and maker culture. This movement emphasizes creating and modifying technology independently, often by leveraging open-source hardware and software. Platforms like Arduino and Raspberry Pi have democratized technology, allowing enthusiasts to build their own devices, experiment, and innovate without constraints.

### **Ethical Hacking and Security Research:**

Unblocking technology also extends to the realm of ethical hacking and security research. Ethical hackers identify vulnerabilities in software, networks, or devices and work with manufacturers or service providers to address these issues. By unblocking security flaws, they contribute to the overall improvement of technology while protecting users' privacy and security.

#### **Innovation and Collaboration:**

安博科技 fosters innovation by removing barriers that hinder creativity and exploration. Open-source software, collaborative platforms, and hackathons provide opportunities for individuals and communities to come together, share ideas, and build upon existing technology. By encouraging collaboration and knowledge sharing, unblocking technology accelerates technological advancements.

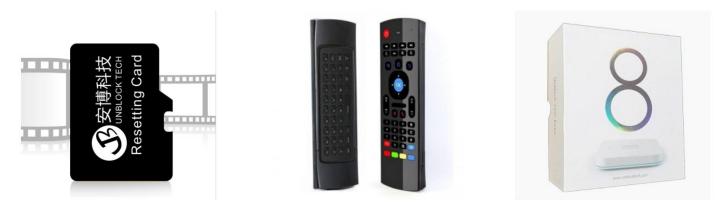

The UBOX10 TV box is a popular device that offers an extensive range of entertainment options, including streaming services, apps, games, and more. While the UBOX10 provides a great out-of-the-box experience, there are methods to further enhance its capabilities and unlock additional features.

#### **Understanding the UBOX10 TV Box:**

The <u>UBOX10 TV box</u> is powered by a robust hardware configuration and runs on an Android-based operating system. It supports various video and audio formats, providing high-definition streaming capabilities. Familiarize yourself with the UBOX10's hardware specifications, software version, and available features to better understand its capabilities and potential for customization.

#### **Firmware Updates:**

Regular firmware updates released by UBOX can enhance the performance and functionality of your TV box. These updates may introduce new features, improvements, and bug fixes. Check for firmware updates on the UBOX website or within the settings menu of your UBOX10 TV box. Keeping your device up-to-date ensures you have access to the latest enhancements and security patches.

#### **App Installation and Management:**

The UBOX10 TV box comes preloaded with a selection of popular apps, but you can further expand its app library by installing additional applications. Access the Google Play Store on your UBOX10 and explore a vast array of apps, including streaming services, games, productivity tools, and more. Customize your entertainment experience by installing apps that align with your interests and preferences.

# **Sideloading Apps:**

In addition to the Google Play Store, you can sideload apps on your UBOX10 TV box. Sideloading involves manually installing APK files from sources other than the official app store. This allows you to access apps that may not be available on the Play Store. However, exercise caution when sideloading apps from third-party sources and ensure they are obtained from reputable and trusted websites.

# **Customization Options:**

Personalize <u>安博盒子</u> by exploring its customization options. Adjust the home screen layout, choose preferred wallpapers or themes, and organize apps to suit your preferences. Customizing the interface can provide a more user-friendly and visually appealing experience.

# **Utilizing Streaming Services and Content:**

The UBOX10 supports a wide range of streaming services, including popular platforms like Netflix, YouTube, and Hulu. Take full advantage of these services by subscribing to your preferred streaming platforms and exploring their vast libraries of movies, TV shows, and other content. Discover new genres, create personalized playlists, and enjoy a tailored entertainment experience.

### **Gaming and Controller Support:**

The UBOX10 is not just limited to streaming; it also offers gaming capabilities. Explore the gaming options available on the device, such as mobile games or those specifically optimized for TV boxes. Connect compatible game controllers to the UBOX10 via USB or Bluetooth for a more immersive gaming experience.

#### **Network Connectivity and Streaming Quality:**

To ensure smooth streaming and optimal performance, connect your UBOX10 TV box to a reliable and high-speed internet connection. Use a wired Ethernet connection whenever possible for the most stable network connection. Adjust video and audio settings within the UBOX10's settings menu to optimize streaming quality based on your internet speed and personal preferences.